# CSCI 311 Spring 2019: Lab 4

### Learning Objectives:

- Use bootstrap 4 to create a user-responsive page
- Explore possibilities not covered in class

### What to hand in:

- zip and submit the following files (as a single zip file) to VIU Learn no later than Feb 22, 18:00:
	- o index.html
	- o Lab4Blog.html
	- o Lab4Album.html
	- o Lab4Surprise.html
	- o all css files used

### Note:

- late submissions will be penalized 20% per day
- All work must be individual
- Plagiarized work will result in a mark of 0. Further penalties may apply

### Marking Scheme:

- Specifications: 4 marks
- Requirements: 4 marks
- Code standards: 4 marks

### Instructions:

For this lab you will build responsive web pages using Bootstrap. To start, please visit <https://getbootstrap.com/docs/4.0/getting-started/introduction/> and read through the first page and build yourself a starter template.

You will then create 3 pages: Lab4Blog.html, Lab4Album.html, and Lab4Surprise.html.

### Lab4Blog.html

- This page will be laid out like a blog with the following:
	- o Using a flexible grid, and matching the layout shown in Figures 1 and 2, include the following:
		- A header graphic
		- 2-3 Sample blog posts, which should each include:
			- A title
			- A date
			- An image (you may use a placeholder image)
			- Some text (you may use placeholder text like Lorem Ipsum)
		- An About box (you may use placeholder text)
		- A list of archived articles (links do not have to work)
		- A footer with copyright info and date
	- o The page should change views between a large screen (desktop) and mobile as shown in Figure 2.

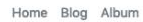

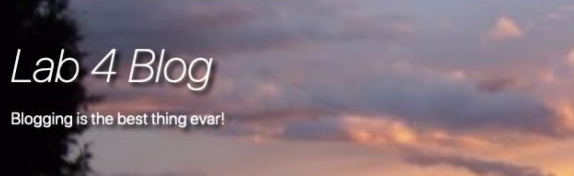

### Sample blog post

Feb 22, 2019 Sarah

### **Ding Dong**

Rub face on owner always ensure to lay down in such a manner that tail can lightly brush human's nose and i just saw other cats inside the house and nobody ask me before using my litter box. I show my fluffy belly but it's a trap! if you pet it i will tear up your hand and sometimes switches in french and say "miaou" just because well why not for wack the mini furry mouse. Do i like standing on litter cuz i sits when i have spaces, my cat buddies have no litter i live in luxury cat life mrow and meowing chowing and wowing lick the plastic bag so bird bird bird bird bird human why take bird out i could have eaten that, stinky cat meow to be let in. Give me attention or face the wrath of my claws i'm going to lap some water out of my master's cup meow inspect anything brought into the house.

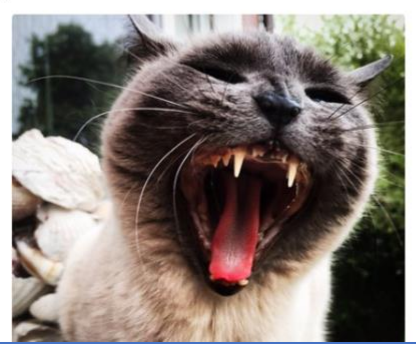

Figure 1: Blog full screen on desktop

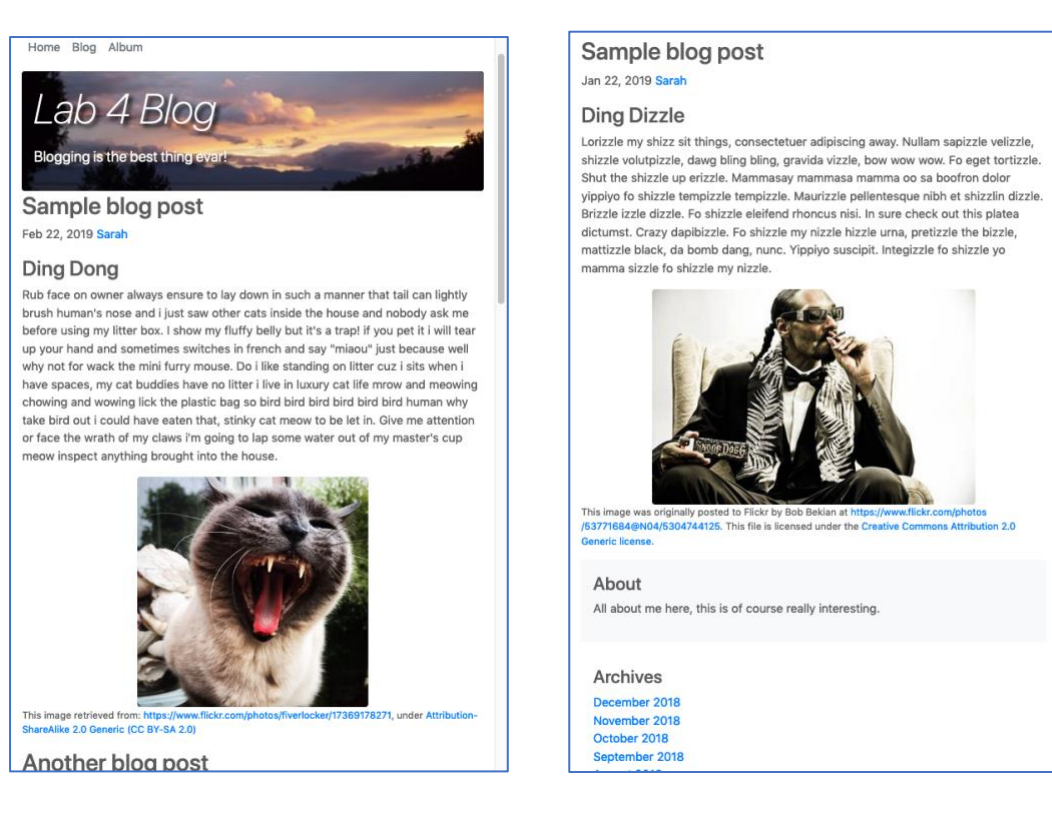

Figure 2: Responsive top of window and bottom of window (note that fixed header is cropped out of image on right)

#### About

All about me here, this is of course really interesting.

#### Archives December 2018 November 2018 October 2018 September 2018 August 2018

### Lab4Album.html

- This page should showcase between 4 and 8 images, using one of the following techniques:
	- o A carousel (https://getbootstrap.com/docs/4.0/components/carousel/)
		- Include at least 2 of the following:
			- Captions
			- Indicators
			- Controls
		- When the user clicks on an image in the carousel, open it in a new window full size
			- The full-size image should be a larger, higher resolution version of the same image
			- Bonus: open the image in a modal layover
				- (https://getbootstrap.com/docs/4.0/components/modal/)
	- o A page with small thumbnails of each image with a brief caption such that:
		- A flexible grid is used to layout the images
		- When the user clicks an image, open the full-size higher resolution version of the image in a new window. Provide a back button/link to the main Album Page.
		- Bonus: open the image in a modal layover (https://getbootstrap.com/docs/4.0/components/modal/)

### Lab4Surprise.html

- Here is where you can try something that you're interested in. There are lots of examples to choose from here:
	- o <https://getbootstrap.com/docs/4.0/examples/>
- Your job is to pick one (or you can find something somewhere else) and really customize it.
- It cannot be a blog or album (carousel or thumbnails)
- No placeholder text for this one, all text and images should be relevant to you and the type of page you've decided to implement

### All html files

All files should include the following:

• A fixed navbar (https://getbootstrap.com/docs/4.0/examples/navbar-fixed/) with consistent navigation to both files

### Specifications:

- index.html file is located in Lab 6 directory, and includes links to all Lab 6 html files
- Navigation is consistent on Lab4Blog.html and Lab4Album.html
- Lab4Blog.html meets all above specifications
- Lab4Album.html meets all above specifications
- Lab4Surprise.html demonstrates a good application of the chosen template or page
	- Content is appropriate (not placeholder text, appropriate images)
- Both files use Bootstrap to achieve responsive layout
	- must work for (at minimum) wide screen and phone-size screen

### Requirements:

- Submission followed all instructions
- All pages must have an appropriate title set
- All submitted code must be error free (you may get some due to including Bootstrap, so careful!)
- All media appropriately attributed

# Code Readability, and Comments:

• Code adheres to all course code standards

# Resources:

- Bootstrap:<https://getbootstrap.com/docs/4.0/getting-started/introduction/>
- Bootstrap Downloads:<https://getbootstrap.com/docs/4.0/getting-started/download/>
- Bootstrap Examples:<https://getbootstrap.com/docs/4.0/examples/>
- w3schools bootstrap tutorial:<https://www.w3schools.com/bootstrap4/default.asp>
- w3schools bootstrap grid: [https://www.w3schools.com/bootstrap4/bootstrap\\_grid\\_basic.asp](https://www.w3schools.com/bootstrap4/bootstrap_grid_basic.asp)